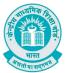

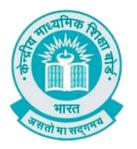

## **User Manual**

## (For Students of CBSE affiliated schools India)

Stepwise User guide to access Class X and XII Marksheets cum Passing Certificate & Migration Certificate after the declaration of result.

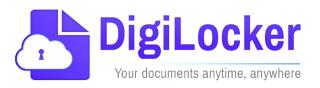

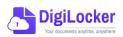

Version: 2.0

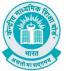

### **DigiLockerAccount Confirmation Process**

- **1.** Students can visit the URL <u>https://cbseservices.digilocker.gov.in/activatecbse</u> for initiation of the DigiLockeraccount confirmation process.
- Once reached "Read the given instruction carefully and keep the necessary information ready"
   → Click on Get Started with Account Confirmation.

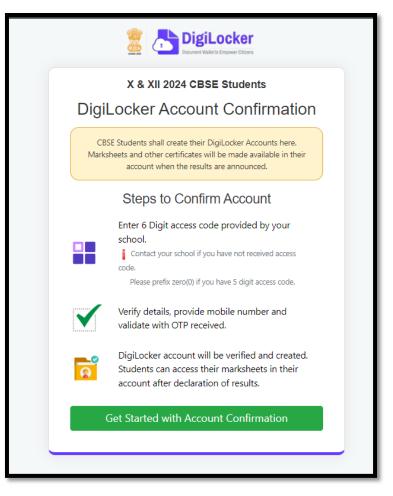

3. To confirm your DigiLocker account you have to select your class first either X or XII → Then, enter your school code, roll number, and 6- digit access code (the access code shall be provided by your school, if not recd please contact your school)→click "Next"

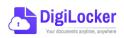

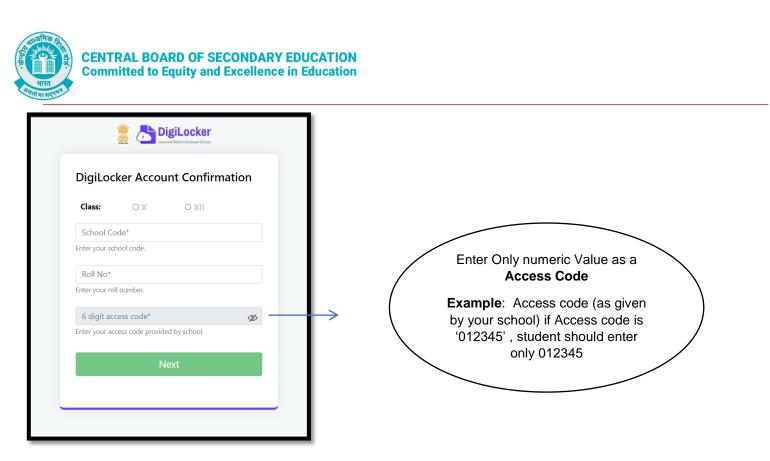

Your basic details will be shown as under  $\rightarrow$  Enter your ten-digit mobile number  $\rightarrow$  and click on the "Submit" button.

Note: in case of Class XII, you may also be prompted to enter your "Date of Birth"

| DigiLocker                            |
|---------------------------------------|
| DigiLocker Account Confirmation       |
| Name : Yashi Gupta<br>Gender : FEMALE |
| Enter Your Mobile No.<br>8840565921   |
| Verify your Date of Birth             |
| 22/12/1998                            |
| Submit                                |
|                                       |

4. An OTP will be sent on mobile no entered. Now enter OTP (One time password) received on your mobile number → click on the "Submit" button.

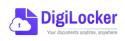

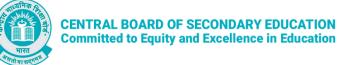

| DigiLocker Account Confirmation                                             |
|-----------------------------------------------------------------------------|
| Please enter One Time Password (OTP) sent on your mobile number ******5921. |
| Enter OTP                                                                   |
| •••••                                                                       |
| Wait few minutes for the OTP,<br><b>do not refresh or close!</b>            |
| Submit                                                                      |
| Didn't received the OTP? Resend OTP                                         |

5. Your DigiLocker account shall be activated → upon successful confirmation → Click on "Go to DigiLocker account"

| Document Wale to Empower Clizes                               |
|---------------------------------------------------------------|
| DigiLocker Account Confirmation<br>X & XII 2024 CBSE Students |
| Congratulations!                                              |
| Your DigiLocker Account has been created<br>Successfully.     |
| Go to DigiLocker Account                                      |

Note: Once the CBSE Results for your class get published, you will view your digital mark sheet cum certificate and migration certificate under the "Issued documents section".

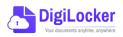

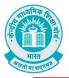

|                                                        |                                                                                |                                                                                                    | A+ A A- 🌞                       | 🗞 English - 🌘 |
|--------------------------------------------------------|--------------------------------------------------------------------------------|----------------------------------------------------------------------------------------------------|---------------------------------|---------------|
| € Issued Documents                                     | Welcome, ANJALI KUMARI !<br>DigiLocker 'Issued Documents' are at par with orig | inal documents as per IT ACT, 2000                                                                                                    |                                 |               |
| Q Search Documents                                     | Your Issued Documents                                                          |                                                                                                    |                                 | VIEW ALL (3)  |
| <ul> <li>Drive</li> <li>DigiLocker Services</li> </ul> | APAAR/ABC ID Card<br>784707368938                                              | Aadhaar Card                                                                                                    | Class X Markshee<br>61622762007 |               |
| About DigiLocker                                       | Academic Bank of Credits                                                       | Unique Identification Authority of Indi                                                                                                    | Central Board of Secondary Edu  | ucation       |
|                                                        | New in DigiLocker                                                              |                                                                                                    |                                 |               |
|                                                        | All Rece Central Accounts<br>Office (MCAC)<br>e-Dayslips                       | BANK<br>t Sasament and<br>Contrologie<br>Bibli Now<br>Contrologie<br>Contrologie |                                 | reate APAAR   |
|                                                        | Document you might need                                                        |                                                                                                    |                                 | VIEW ALL S    |

**6.** In case, if you are already a registered user of DigiLocker i.e. your mobile number is already registered with DigiLocker, you may be prompted with the following message i.e. "Please click on Go to DigiLocker account".

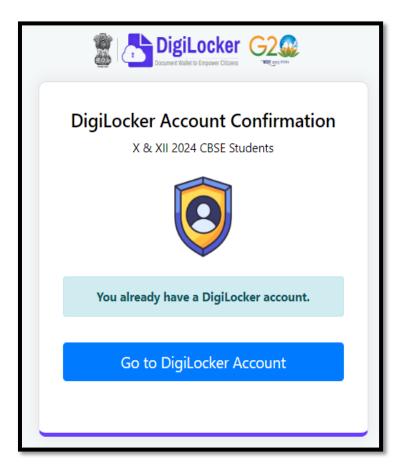

Note: For DigiLocker accounts activated using the 6-digit Access code (similar to the above process), the mark sheets are automatically pushed to the issued section. However, for DigiLocker accounts created using the general process (not the above process), the user must search and pull their marksheets by manually entering the search parameter.

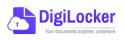

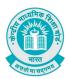

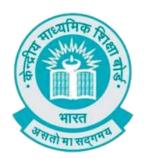

# **User Manual**

## (For Students of CBSE affiliated schools Abroad)

Stepwise User guide to access Class X and XII Marksheets cum Passing Certificate & Migration Certificate after the declaration of result.

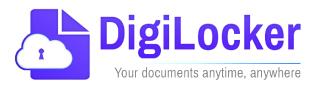

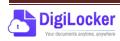

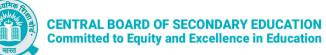

### **Guidelines for students outside India**

CBSE in technical collaboration with DIC/NeGD ,Digilocker access has also been extended to the students of CBSE affiliated schools abroad. CBSE-2024 students outside India can access their digital marksheets and certificates in the following two ways via DigiLocker after declaration of results:

Option 1: By visiting the portal https://results.digilocker.gov.in/

<u>Option 2:</u> By creating a ticket on <u>https://support.digitallocker.gov.in/</u> with the category "CBSE International Student 2024"

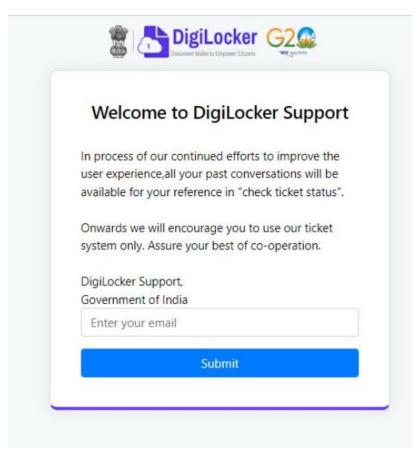

### The various options mentioned are explained below:

Option 1: Follow the steps to access the mark sheet and certificate via portal

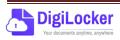

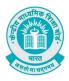

### A. Visit https://results.digilocker.gov.in/

- > Enter the required details
- Click on Submit as shown in the schreenshot below

| 0         | CENTRAL BOARD OF SECONDARY EDUCATIO<br>Examination 2024- Result |
|-----------|-----------------------------------------------------------------|
| Roll Nur  | nber*                                                           |
| 12345     | 378                                                             |
| Class     |                                                                 |
| ×         |                                                                 |
| Date of I | Birth*                                                          |
| DD/MM     | NYYYY                                                           |
| ☑ I have  | read and agree to terms of use                                  |

- B. You can see your result as shown below.
  - Go to the footer as shown in the screenshot and click on the tab 'Click here'

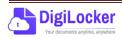

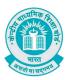

#### **CENTRAL BOARD OF SECONDARY EDUCATION** Committed to Equity and Excellence in Education

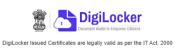

|        | 0                                                                                                    |                     | ENTRAL BOARD OF SECC<br>DNDARY SCHOOL EXAMII                          |                                       |                                      |
|--------|----------------------------------------------------------------------------------------------------|---------------------|-----------------------------------------------------------------------|---------------------------------------|--------------------------------------|
|        | ROLL NO<br>CANDIDATE<br>MOTHER'S IN<br>FATHER'S N<br>DATE OF BII<br>SCHOOL NA<br>S.CODE<br>184<br>002 | NAME<br>IAME<br>RTH |                                                                       | L SCH SECT 37-A 0<br>TH<br>021<br>030 | CHANDIGARH<br>IA/PRAC.<br>016<br>012 |
|        | 241                                                                                                   |                     | TICS BASIC                                                            | 012                                   | 013                                  |
|        | 086                                                                                                   | SCIENCE             |                                                                       | 020                                   | 013                                  |
|        | 087                                                                                                   | SOCIAL SO           | CIENCE                                                                | 023                                   | 012                                  |
|        | 004                                                                                                   | PUNJABI             |                                                                       | 028                                   | 011                                  |
|        |                                                                                                    |                     | authentic digital mark sheet o<br>case of any query/issue, please cor |                                       | re                                   |
|        |                                                                                                    |                     | Coogle play 🗳 )                                                       | valuable on the<br>App Store          |                                      |
| Get ye | our auth                                                                                              | nentic C            | BSE digital ma                                                        | rk sheet in                           | DigiLocker!                          |
| Get y  | our auth                                                                                              | nentic C            |                                                                       | rk sheet in                           | DigiLocker!                          |

C. Enter your **Roll Number**, **Date of Birth**, **Phone Number** and **Email ID** then click on 'Submit'.

Google play

In case of any query/issue, please contact our Support

Available on the App Store

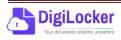

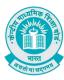

| DigiLocker Issued Certificates are legally valid as per the IT Act, 2000 |
|--------------------------------------------------------------------------|
| Foreign students get CBSE 2024 result on your email                      |
| Roll Number*(12345678)                                                   |
| Rui Nullibel (12343676)                                                  |
| X                                                                        |
| Date of Birth* (DD/MM/YYYY)                                              |
| Phone Number* (xxxxxxxxx)                                                |
| Email ID*                                                                |
| I have read and agree to terms of use                                    |
| Submit                                                                   |

D. Your digital mark sheet will then be sent to your email address.

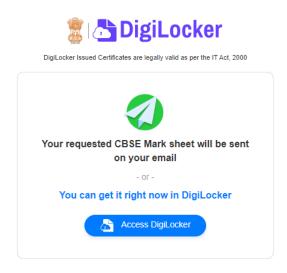

*Option 3:* Students can access the mark sheet and certificate by creating a ticket on <u>https://support.digitallocker.gov.in/</u> with the category "CBSE International Student 2024".

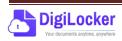

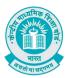

| -        |                   |                |         | Tic    |       |                      |        |       |              |    |
|----------|-------------------|----------------|---------|--------|-------|----------------------|--------|-------|--------------|----|
| Pleas    | e fill            | in the         | e for   | m bel  | ow to | o ope                | en a r | new t | icket        |    |
| Por      | onam              | 1              |         |        |       |                      |        |       |              |    |
| Enter    | Your Fi           | ull Nar        | ne      |        |       |                      |        |       |              |    |
| 989      | 9953              | 6424           |         |        |       |                      |        |       |              |    |
| Enter    | Your N            | lobile         | Numb    | er for | comm  | unicat               | ion    |       |              |    |
| Need     | i Help            | <sup>*</sup> C |         |        |       |                      |        |       |              |    |
| CB       | SE In             | tema           | ation   | al Stu | ident | 202                  | 3      |       |              | ~  |
| Sub      | Cate              | gory           | ~       |        |       |                      |        |       |              |    |
| CI       | ass X             | or XI          | l res   | ult    |       |                      |        |       |              | ~  |
| Sub      | Cate              | gory           | 2 *     |        |       |                      |        |       |              |    |
| Un       | able              | to fe          | tch r   | narks  | heet  |                      |        |       |              | ~  |
| e<br>Ple | ¶<br>DEJ<br>JSB W |                | x<br>co | u<br>F | -     | i <b>n</b><br>with i | :=     |       | •=<br>of orr | OF |
|          | op file           |                |         | choo   | se th | em                   |        |       |              |    |
|          |                   |                |         |        |       |                      |        |       |              |    |

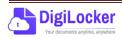